## **Module pour la Paye CCQ Comment configurer des catégories d'employés CCQ ?**

**Avant de pouvoir effectuer des payes CCQ, il faut avoir des ressources humaines ayant au minimum une catégorie d'employé lié à la CCQ.** Pour

créer de nouvelles catégories d'employés, rendez-vous dans le menu Paramètres, Configurations et puis dans l'onglet Payes/CCQ. Vous verrez la liste des catégories d'employés de votre système :

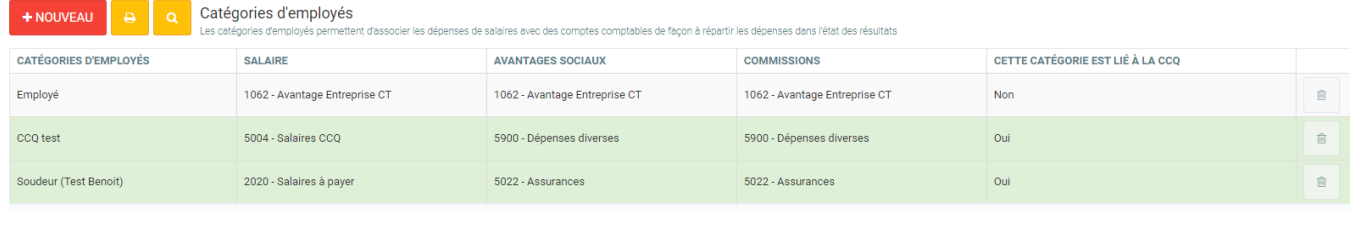

 $\blacksquare$  = Cette catégorie est lié à la CCQ

À partir de la liste, vous pouvez en ajouter, supprimer, ou bien éditer. Les lignes en vertes sont les catégories qui sont liés à la CCQ, comme indiqué dans la dernière colonne de chaque ligne. Cliquez sur le + afin d'en ajouter une nouvelle, ou bien sur une entrée de la liste pour en modifier une existante. Un écran comme celui-ci sera affichée :

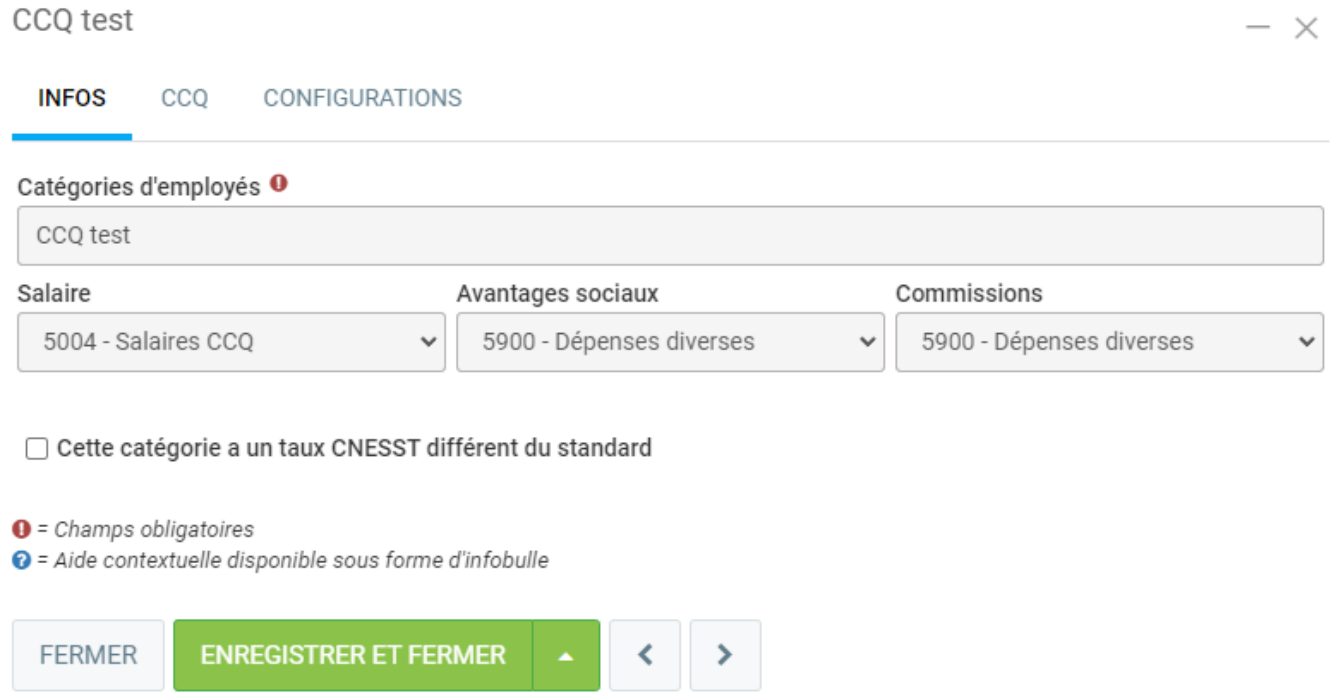

**Catégorie d'employé :** Indiquer le nom de la catégorie. Celui-ci sera utilisé afin de l'associer à une ressource humaine, et sera visible au moment de la paie. **Salaire :** Indiquer le compte comptable utilisé pour la dépense de salaire de cette catégorie.

**Avantages sociaux:** Indiquer le compte comptable utilisé pour les avantages sociaux de cette catégorie.

**Commissions:** Indiquer le compte comptable utilisé pour les commissions de cette

## **Module pour la Paye CCQ**

## catégorie.

**Cette catégorie à un taux CNESST différent du standard :** Si la catégorie n'utilise pas le même taux CNESST que la configuration se trouvant dans les paramètres de paies, veuillez cocher cet option et un champs pour inscrire le taux sera affiché.

Ensuite, rendez-vous dans l'onglet CCQ et puis cocher la case "Lié cette catégorie à la CCQ". Un écran comme celle-ci vous sera affiché :

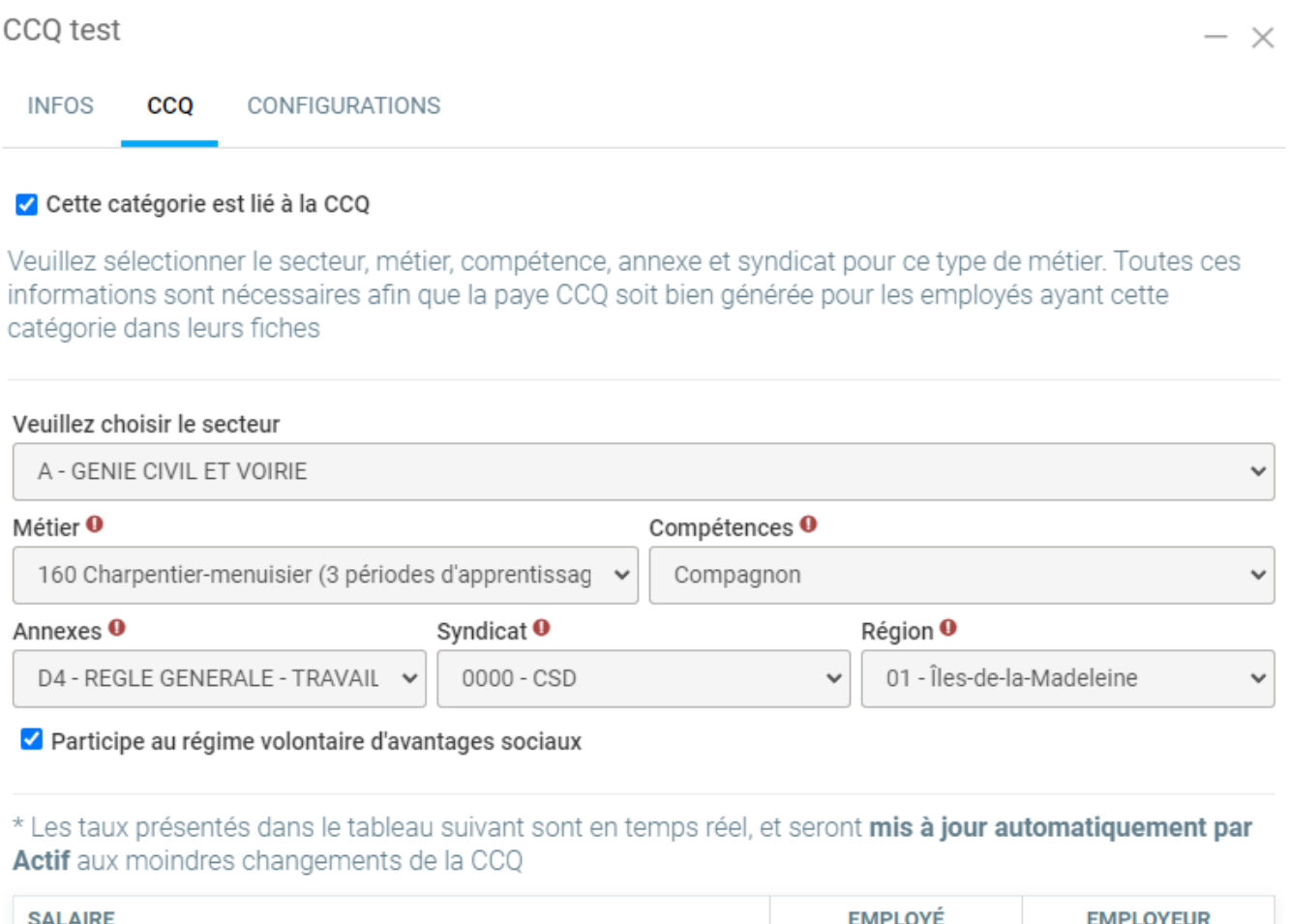

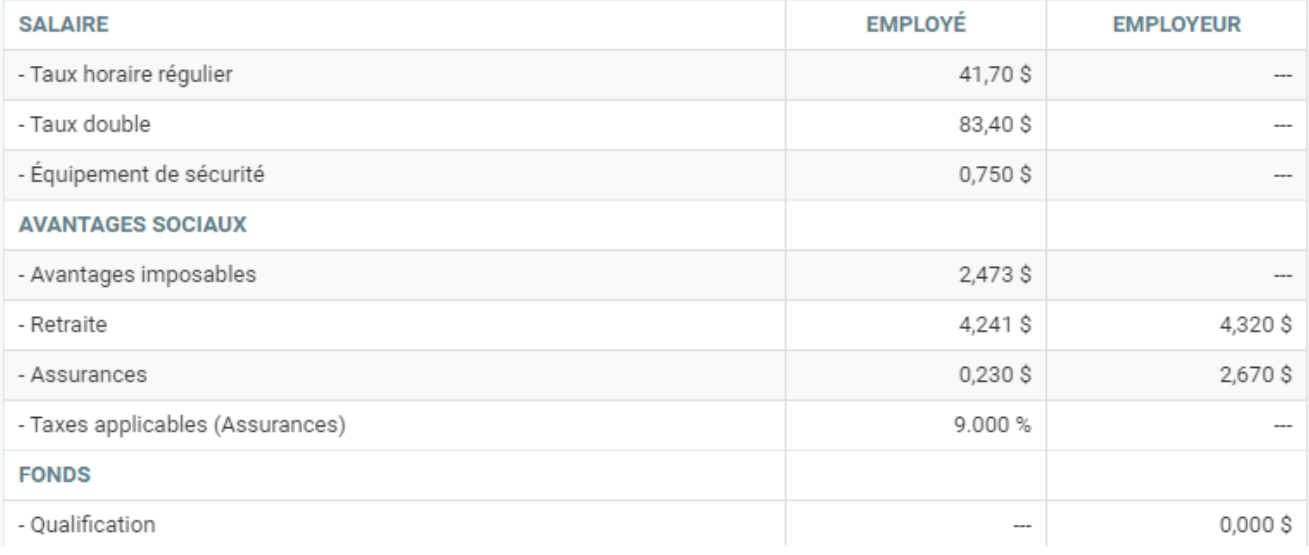

Il vous suffira de choisir le secteur, métier, compétences, annexes, syndicat et région de la classe CCQ afin qu'Actif affiche le résultat des taux de la CCQ lié aux

## **Module pour la Paye CCQ**

configurations que vous avez insérées. **Si aucun résultat n'est trouvé, c'est que la combinaison que vous avez entré n'existe pas auprès de la CCQ**. Lorsque vous avez complété les paramètres, vous pouvez enregistrer la catégorie et elle sera prête à être assignée à une ressource humaine. Pour ce faire, vous pouvez consulter la FAQ suivante : [Quel sont les éléments à vérifier avant de produire la](https://faq.logicielactif.com/index.php?action=artikel&cat=14&id=33&artlang=fr) [paie de mes employés?](https://faq.logicielactif.com/index.php?action=artikel&cat=14&id=33&artlang=fr)

Référence ID de l'article : #1322 Auteur : Simon Provencher Dernière mise à jour : 2021-11-18 22:04